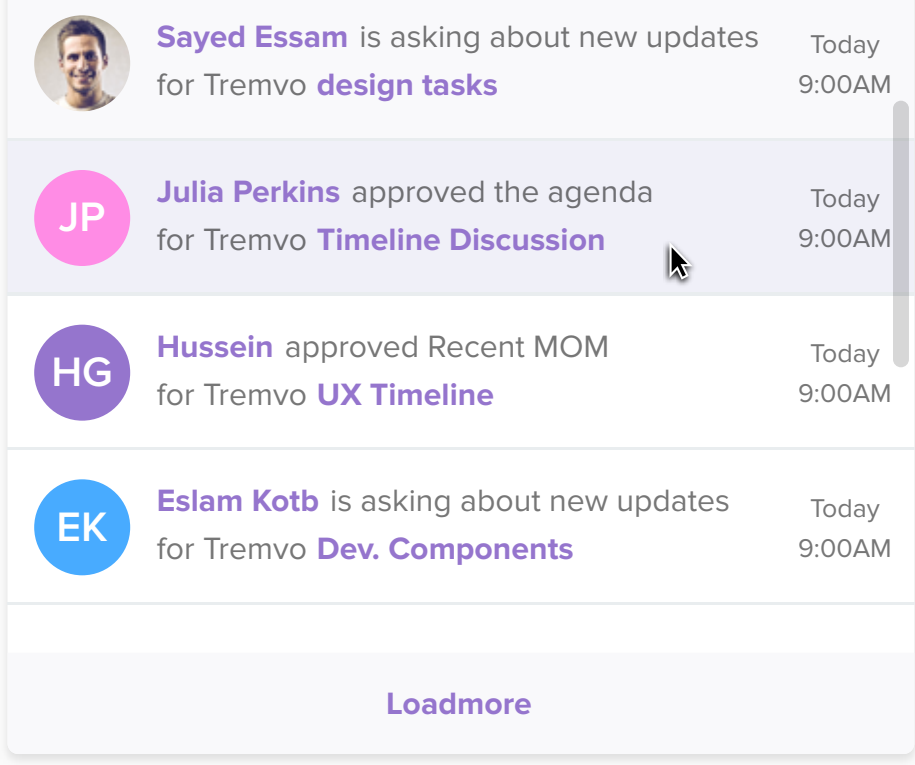

User hover over certain cell.

#### **Hover:**

When the user click on certain cell it convert it from unseen to seen.

#### **Seen:**

For notifications that were not clicked till the moment of opening the panel.

**Unseen:**

## **1.1.4.4 Ideal state**

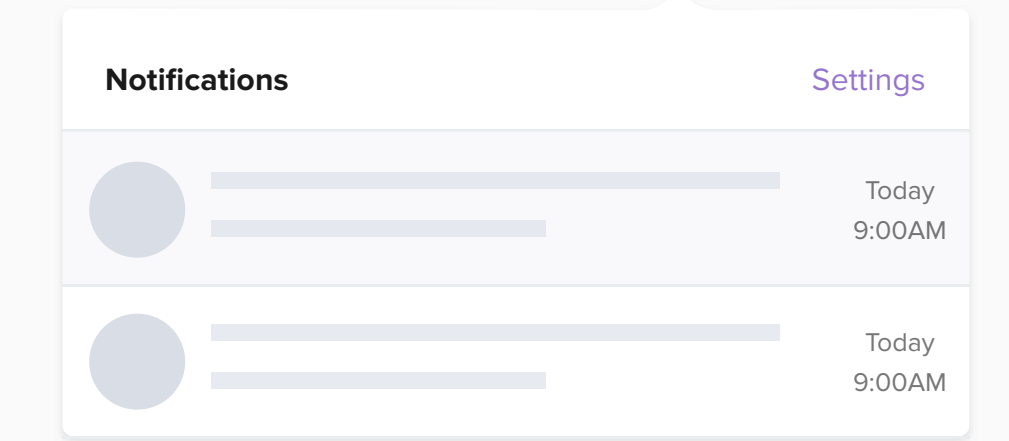

**Notifications** Settings

Capacity of notifiction panel is 4. So, for any number of notification less than 4, this look-and-feel will show notifications.

# **1.1.4.3 Partial state**

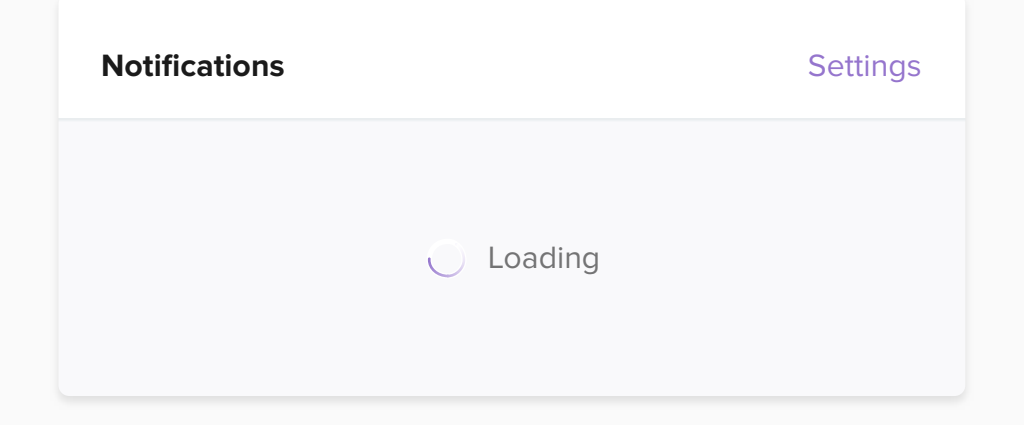

This state happens while loading notifications. Notifications are loaded from server sometimes takes milliseconds.

## **1.1.4.2 Loading state**

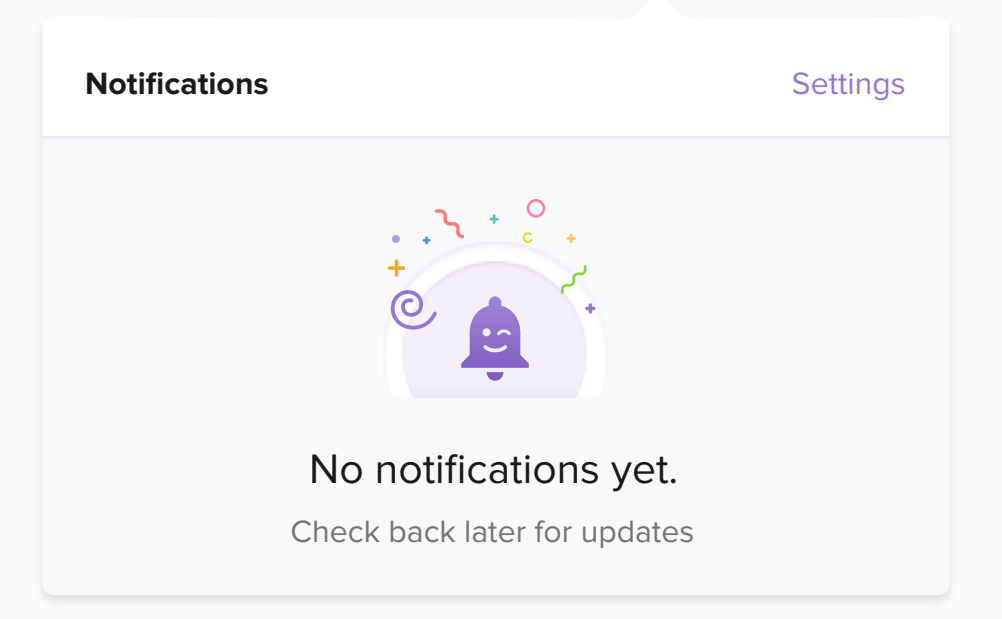

No notification received till now. And this usually happens when the user started to use the system.

# **1.1.4.1 Zero state**

Tremvo system will notify users by the diferent types of notifications determined by user behavior.

# **Notification**